## Financial Reporting - Overview

Last Modified on 09/20/2024 2:18 pm EDT

For a quick overview of your business's financial health, the Jackrabbit Care Finances section shows you the information you need. Go to **Finances** (left menu) >**Overview** link on the*Reports* card, where you can do the following:

- $\mathbf{H}$  Monitor your business financials in real time.
- $\leftrightarrow$  View financial data visuals with an overview of posted, scheduled, pending, and past due fees.
- Access additional financial report information.

Note: Only Owners and Administrators have permission to access the Finances section.

## Overview Tab

See the legend below to see how each section of the financial overview functions.

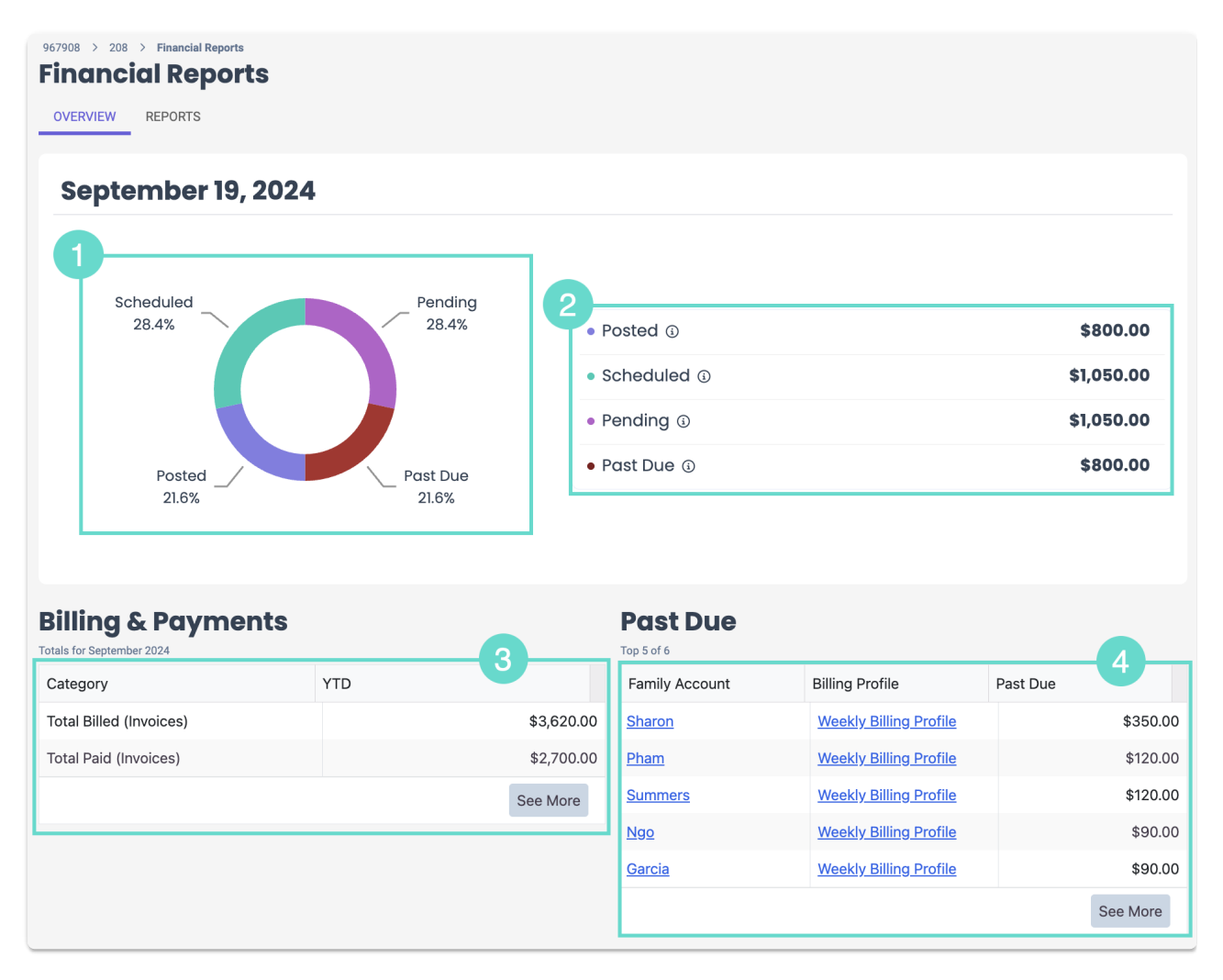

**1** The financial dashboard widget shows percentages for posted, scheduled, pending, and past due fees. Click any of the circle's sections to go directly to its corresponding **[Financial](http://help.jackrabbitcare.com/help/financial-reports) Report**.

- 2 See the totals of each fee type. Click any fee to go directly to its [corresponding](http://help.jackrabbitcare.com/help/financial-reports) Financial **Report.** Hover over the **Info** icon  $\Omega$  for a description of each fee type.
- **3** Billing & Payments displays the total amount billed and the total amount paid for invoices so far this year. Click **See More** to view more information on the Billing & Payments report.
- 4 Past Due displays the five family accounts with the largest overdue balances. Click any of the following for more information:
	- · **Family Account Name** Go to the Family Account Details tab.
	- · **Billing Profile Name** Go to the Family Account Billing tab.
	- · **See More** Go to the Past Due report to see all families with past due balances.

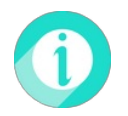

Click the**Reports** tab at the top of the page to view all Financial Reports.